# Contenido

**Introducción** prerrequisitos **Requisitos** Componentes Utilizados **Antecedentes** Definición del driver Dispositivos que requieren un driver Drivers contra el firmware Dependencia del driver del firmware Cuando los drivers deben ser instalados y ser puestos al día Versiones del driver requeridas Descargue al conjunto del driver Identifique el hardware del servidor Serie UCS B Serie C UCS Identifique la versión de firmware UCS Serie UCS B Serie C UCS Específicos OS VMware ESXi Instale el driver ESXi 5.x ESXi 4.x Acabe la instalación Comandos CLI útiles de VMware Servidor de Microsoft Windows Versión del driver actual del control Versión CLI del driver actual del control Drivers que falta Instale el driver Instale el driver del CLI Comandos CLI útiles de Windows Redhat y SuSE Linux Versiones y versión de OS del driver actual del control Instale el driver Apéndice Tabla de la referencia de nombre del driver Información Relacionada

## Introducción

Este documento describe cómo instalar los driveres de dispositivo en el Cisco Unified Computing

System (UCS) para los sistemas operativos comunes.

# **Prerrequisitos**

## Requisitos

Cisco recomienda que tenga conocimiento sobre estos temas:

- Cisco UCS Manager
- Regulador de la administración integrada de Cisco (CIMC)
- Máquina-mercancías virtuales (VMware), Servidor Windows, o sistemas operativos de Linux (OS)

### Componentes Utilizados

La información que contiene este documento se basa en las siguientes plataformas de hardware:

- Serie UCS B
- Serie C UCS

La información que contiene este documento se creó a partir de los dispositivos en un ambiente de laboratorio específico. Todos los dispositivos que se utilizan en este documento se pusieron en funcionamiento con una configuración verificada (predeterminada). Si la red está funcionando, asegúrese de haber comprendido el impacto que puede tener cualquier comando.

## **Antecedentes**

### Definición del driver

Un driver de dispositivo es el software que es la interfaz entre el OS y el hardware. El driver de dispositivo traduce los comandos generales OS a los comandos especializados para un dispositivo determinado, que permite que el OS comunique con los dispositivos de hardware.

### Dispositivos que requieren un driver

Aquí está una lista de dispositivos de hardware que requieran los driveres de dispositivo:

- Placa de interfaz de red Ethernet (ENIC)
- Network Interface Cards del Fibre Channel (FNIC)
- Arsenal redundante del regulador de los discos de Indepent (RAID)
- Chipset de la placa madre
- Placa de video
- Módulo de confianza de la plataforma (TPM)

## Drivers contra el firmware

Los driveres de dispositivo son diferentes del firmware. El software del driver de dispositivo está

instalado en el OS, mientras que el firmware es el código de nivel inferior que está instalado en los dispositivos de hardware. El firmware se salva en memoria no volátil, tal como ROM, ROM programable borrable (

#### Dependencia del driver del firmware

Los driveres de dispositivo tienen una dependencia fuerte del firmware del dispositivo. Los driveres de dispositivo deben ser compatibles con el nivel de firmware de un dispositivo de hardware, de modo que comuniquen correctamente con uno a; las funciones del driver y del firmware deben hacer juego para que la operación correcta ocurra.

### Cuando los drivers deben ser instalados y ser puestos al día

Los driveres de dispositivo vienen instalado previamente con los sistemas operativos (tales como imágenes OEM VMware ESXi de Cisco), o pueden ser la configuración manualmente instalada poste-OS.

Los driveres de dispositivo necesitan generalmente ser puestos al día después de estos procedimientos:

- Actualizaciones del firmware UCS
- Actualizaciones importantes/correcciones OS

## Versiones del driver requeridas

La Matriz de interoperabilidad del hardware y software UCS delinea las versiones del driver que se requieren para un OS, un dispositivo, y una combinación determinados del firmware. Siga estos links para la herramienta utilitaria y la matriz PDF de la matriz:

- [Herramienta de la utilidad de la Matriz de interoperabilidad del hardware y software UCS](http://www.cisco.com/web/techdoc/ucs/interoperability/matrix/matrix.html)
- [Matriz de interoperabilidad PDF del hardware y software UCS](http://www.cisco.com/en/US/products/ps10477/prod_technical_reference_list.html)

Advertencia: Las versiones del driver enumeradas en la matriz han sido probadas y verificadas por Cisco que dirigía al equipo de la garantía de calidad, y es crucial instalar el driver correcto; si no, usted puede ser que se ejecute en la conducta inesperada que podría llevar a las interrupciones de la red.

Este ejemplo muestra que una versión del driver ENIC de 2.1.2.38 está requerida para un B200 M3 con un indicador luminoso LED amarillo de la placa muestra gravedad menor de interfaz virtual (VIC) 1240 que ejecute ESXi 5.1 U1, en la versión 2.1.1 UCS.

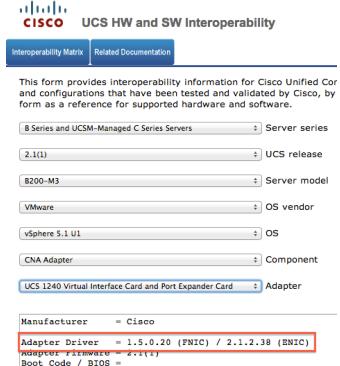

# Descargue al conjunto del driver

Complete estos pasos para descargar al conjunto del driver:

- 1. En un buscador Web, navegue a [http://www.cisco.com.](http://www.cisco.com)
- 2. Bajo soporte, haga clic el software de la descarga.
- 3. Haga clic la Computación unificada y los servidores.
- 4. Elija su servidor. Los drivers de Cisco UCS están disponibles para los **Servidores Blade** Cisco UCS de la serie B y los montajes en bastidor de la serie C de Cisco UCS.
- 5. Drivers del sistema de la Computación unificada del tecleo (UCS).
- 6. Seleccione el conjunto que usted quiere ahora descargar, y la descarga del tecleo.

Consejo: Cuando usted elige que el conjunto del driver a descargar, él es importante seleccionar la versión del conjunto del driver que es la más similar a la versión de firmware del servidor. Por ejemplo, si usted funciona con una versión UCSB 2.1(1f), después requieren al conjunto ucs-bxxx-drivers.2.1.1f.iso del driver.

Consejo: La mayoría de los drivers de VMware ESXi se descargan directamente de [www.vmware.com/download](http://www.vmware.com/download), con una búsqueda para la versión del driver (tal como 2.1.2.38). Esto es a menudo más rápido que si usted descargara al conjunto entero del driver.

## Identifique el hardware del servidor

Antes de que usted seleccione el driver correcto, usted debe identificar qué dispositivos de hardware están instalados en el servidor. Esta sección describe cómo encontrar los dispositivos situados en el administrador UCS y en el CIMC.

## Serie UCS B

Este ejemplo muestra cómo encontrar el inventario del servidor en el administrador UCS. El servidor 1/1 tiene dos modelos del adaptador instalados: el VIC 1240 y 1280.

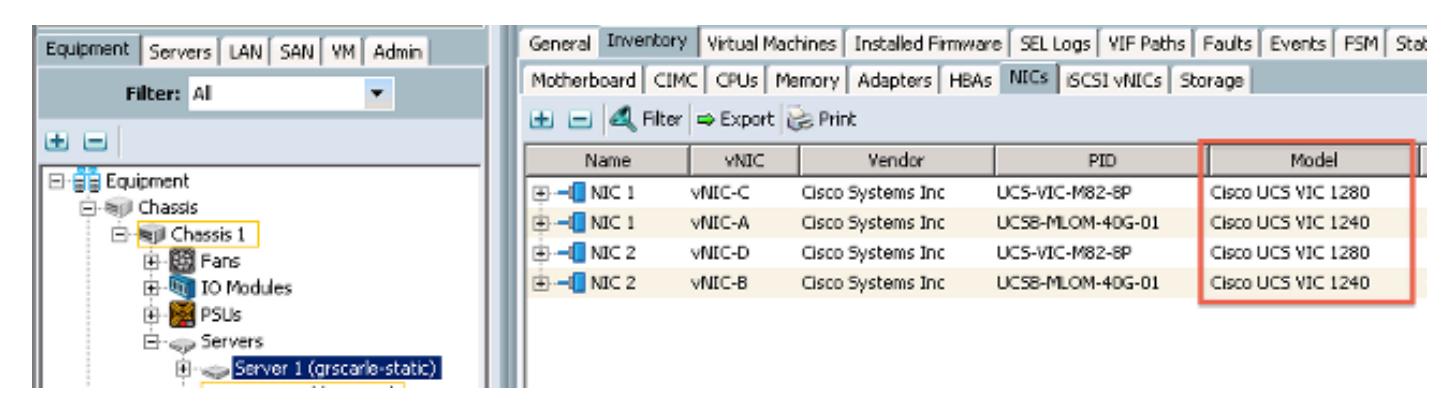

## Serie C UCS

Este ejemplo muestra cómo encontrar los dispositivos de hardware del servidor en el CIMC. El servidor tiene un regulador LSI 9266-8i RAID instalado.

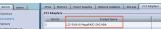

# Identifique la versión de firmware UCS

Antes de que se seleccione la versión del driver correcta, la versión UCS debe identifed. Esta sección describe cómo identificar la versión actual UCS instalada en los servidores.

## Serie UCS B

En este ejemplo, la versión UCS de los funcionamientos de la serie UCS B 2.1(1a).

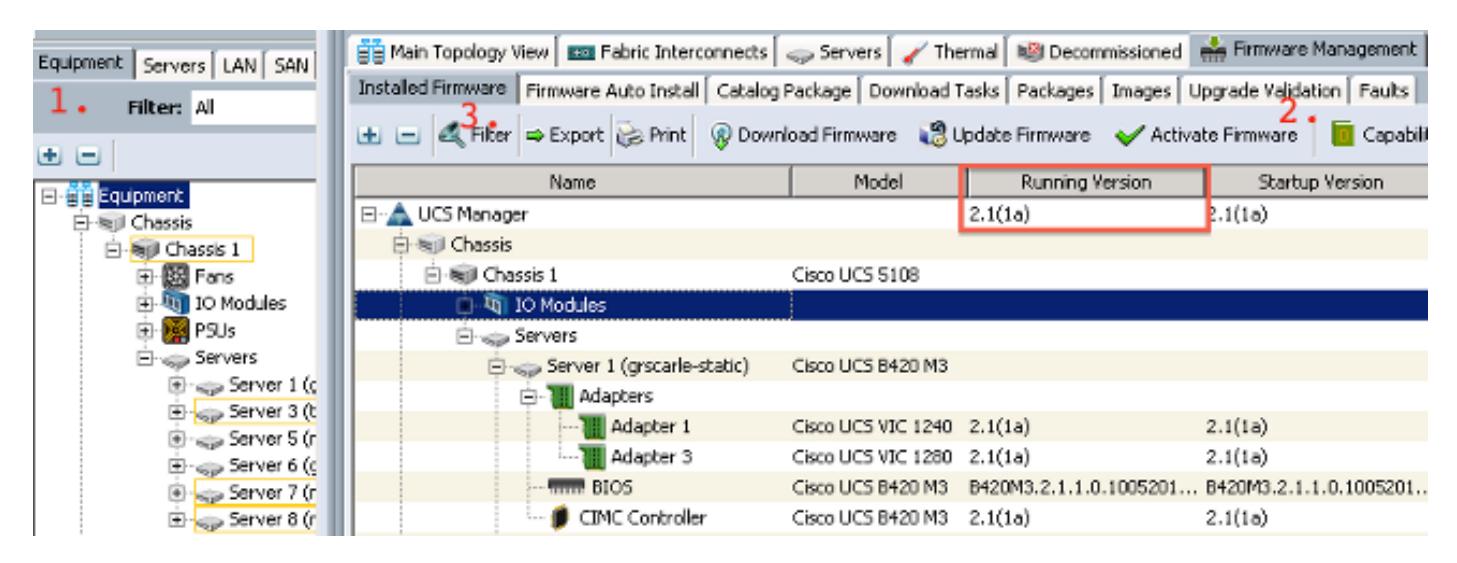

## Serie C UCS

En este ejemplo, la versión UCS de los funcionamientos de la serie C UCS 1.4(6d).

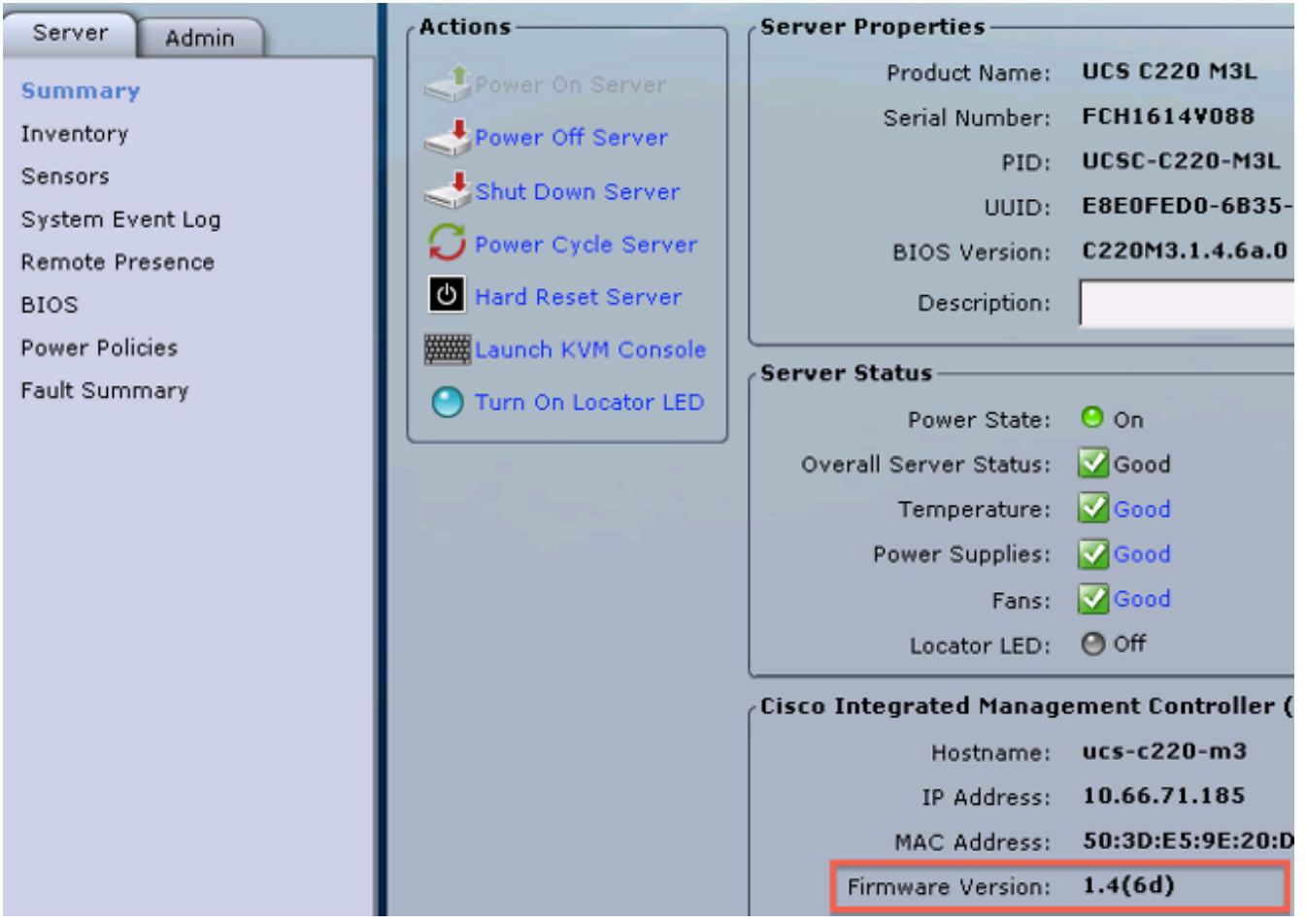

# Específicos OS

Esta sección describe cómo marcar las versiones del driver y cómo instalar los drivers en los OS comunes.

### VMware ESXi

Utilice estos comandos para marcar las versiones del driver actual y la estructura de VMware:

Consejo: Estos comandos se ejecutan del ESXi CLI. El Secure Shell (SSH) debe ser habilitado antes de que una sesión SSH initated.

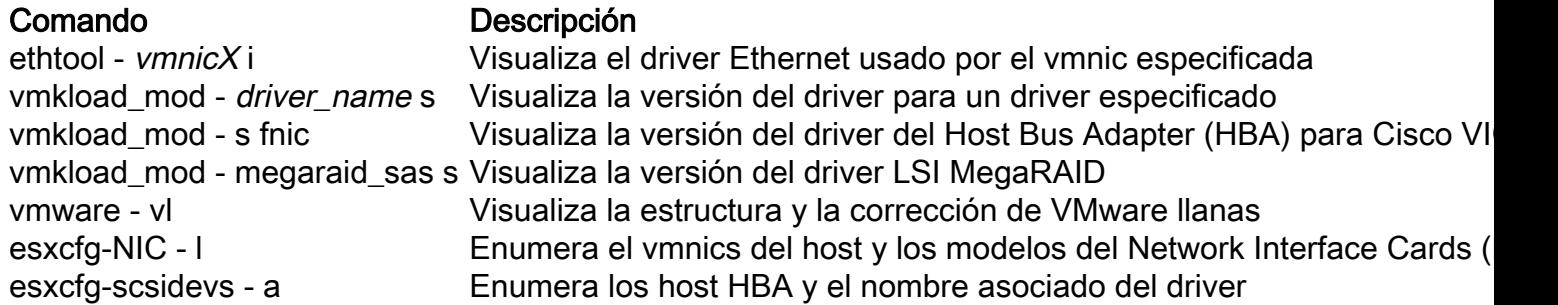

Estos ejemplos muestran que vmnic2 utiliza Cisco VIC y una versión del driver de 1.4.2.15a.

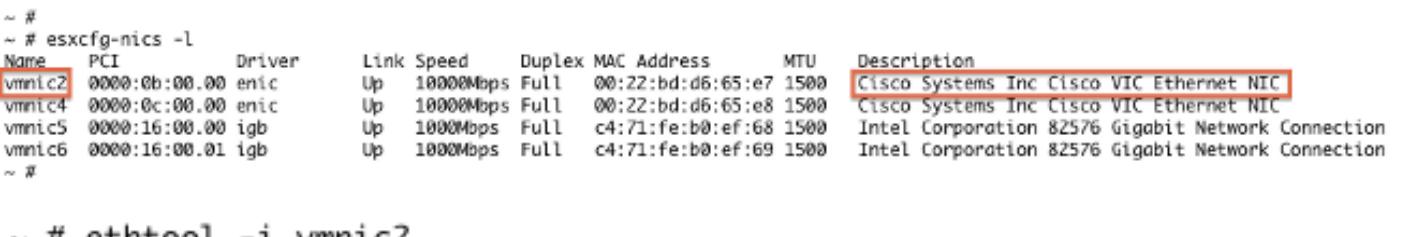

 $\sim$  # ethtool -i vmnicZ driver: enic version: 1.4.2.15a firmware-version: Z.0(2i) bus-info: 0000:0b:00.0

Estos ejemplos muestran que el Host Bus Adapter de Qlogic (HBA) utiliza la versión 901.1k.1- 14vmw del driver qla2xxx.

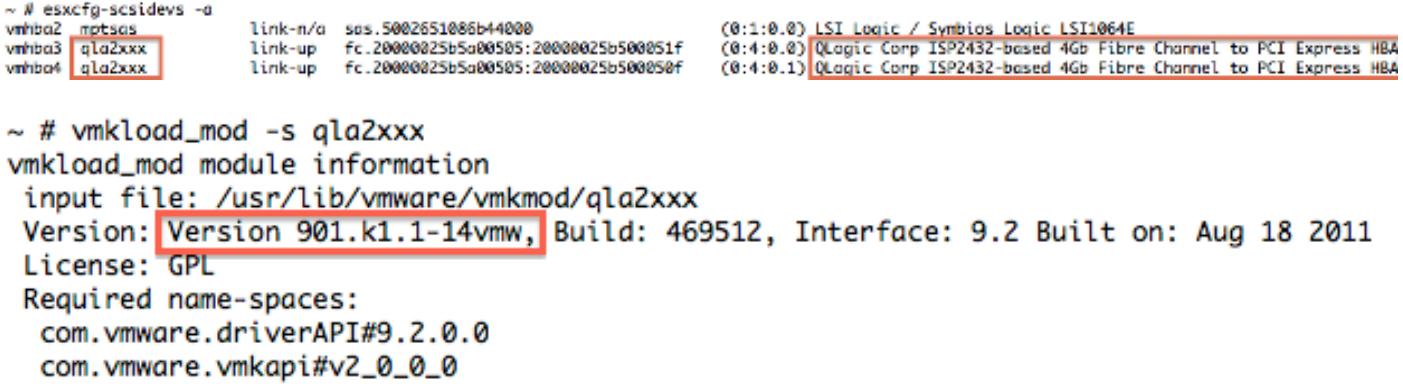

#### Instale el driver

Complete estos pasos para instalar el driver:

- 1. Extraiga el contenido del driver archivo zip, e identifique el archivo \*.vib.
- 2. Utilice al navegador de Datastore para cargar el archivo \*.vib a un datastore del host de ESXi.

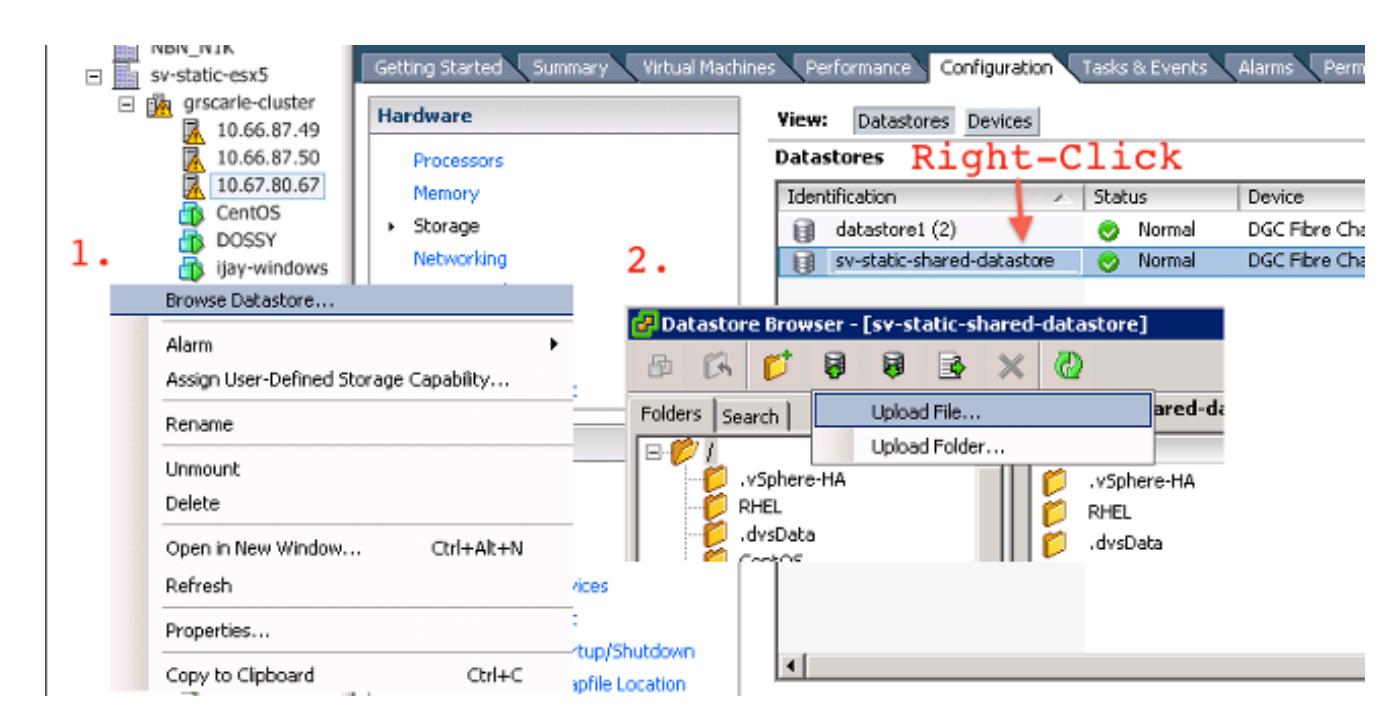

- 3. Ingrese el host en el modo de mantenimiento.
- 4. Instale el driver.

#### ESXi 5.x

Utilice este comando para instalar el driver en la versión 5.x de ESXi:

```
# esxcli software vib install -v /tmp/scsi-fnic-1.5.0.20-10EM.500.0.0.472560.x86_64.vib
Installation Result
  Message: The update completed successfully, but the system needs to be rebooted for the changes to be effective.
   Reboot Required: true
  VIBs Installed: Cisco_bootbank_scsi-fnic_1.5.0.20-10EM.500.0.0.472560
  VIBs Removed: Cisco_bootbank_scsi-fnic_1.5.0.8-10EM.500.0.0.472560
   VIBs Skipped:
世
```
Nota: --Switch de ninguno-SIG-control. Asegúrese de que usted utilice la ruta completa al archivo.

#### ESXi 4.x

Utilice este comando para instalar el driver en la versión 4.x de ESXi:

#### Acabe la instalación

Después de que usted instale el driver con uno de los comandos previamente mencionados, el

modo de mantenimiento de la salida y reinicia el host. Para más información sobre cómo instalar los drivers, refiérase a la sección de información relacionada en el extremo de este documento.

#### Comandos CLI útiles de VMware

Aquí está algún otro VMware útil ordena que usted puede utilizar cuando usted instala un driver:

#### Estatus del modo de mantenimiento del control

Comprobación para Accionar-en los VM

Poder-Apagado VM

Ingrese al modo de mantenimiento

Dé salida al modo de mantenimiento

### Servidor de Microsoft Windows

Esta sección describe cómo instalar un driver en un Microsoft Windows server.

#### Versión del driver actual del control

Para marcar los driveres de dispositivo en Microsoft Windows, utilice al administrador de dispositivo situado en el panel de control.

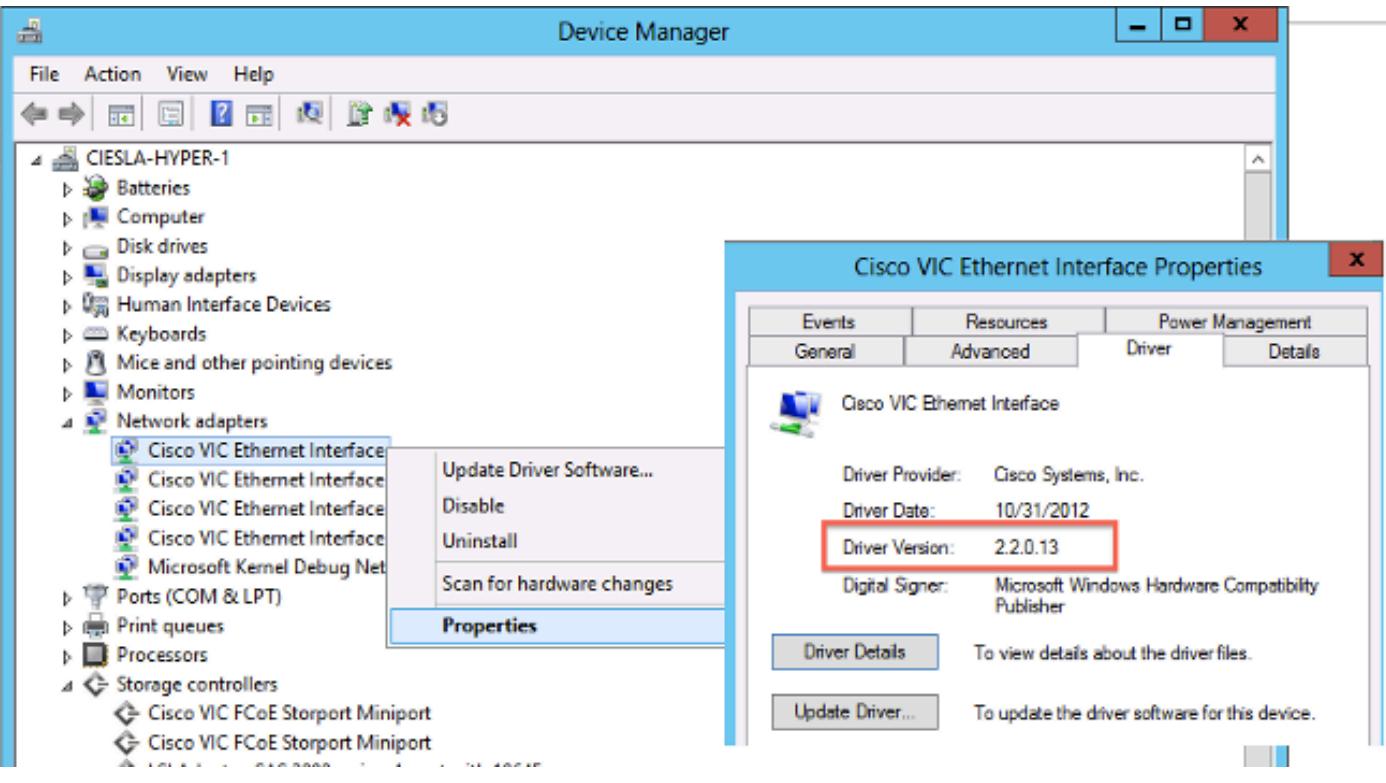

#### Marque la versión CLI del driver actual

Para el Servidor Windows quite el corazón a la utilidad lista para el uso (de PnP) (PNPUtil.exe) se utiliza para marcar las versiones del driver.

#### Drivers que falta

Los dispositivos de hardware con los drivers perdidos se visualizan en el administrador de dispositivo con un signo de interrogación amarillo. Estos dispositivos se deben poner al día con el driver correcto para prevenir la conducta inesperada.

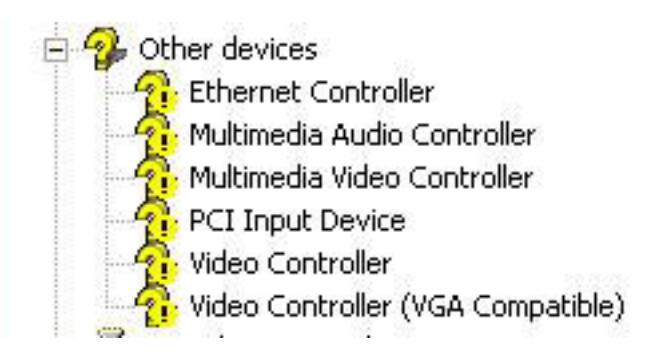

#### Instale el driver

Para instalar o poner al día un driver en Microsoft Windows, el click derecho en el dispositivo, y elegir instala/el driver de la actualización para comenzar al asistente de instalación.

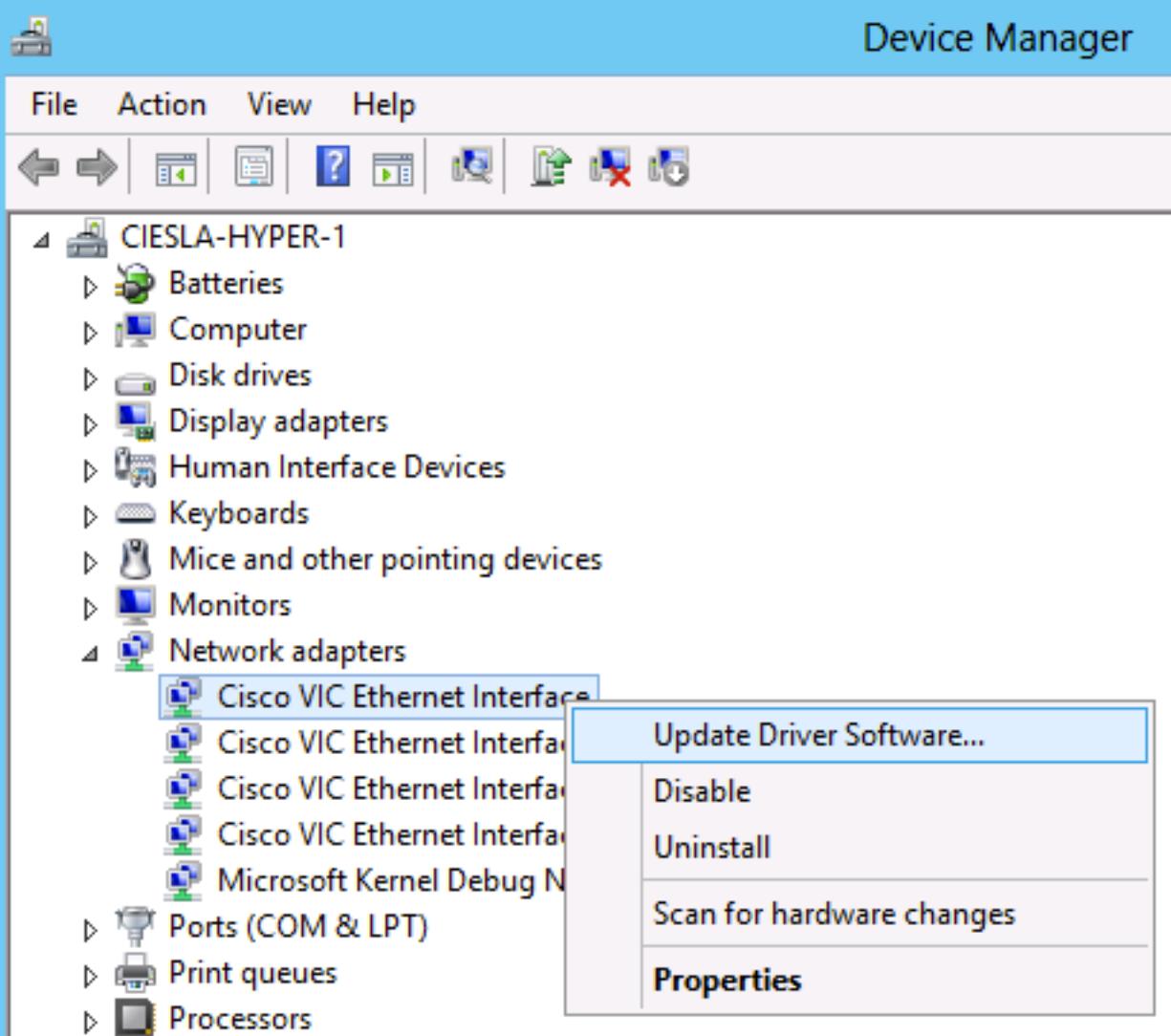

Instale el driver del CLI

La herramienta de PNPUtil se puede también utilizar para instalar los drivers del CLI. El conjunto del driver ISO puede ser montado vía los medios virtuales de la consola UCS KVM.

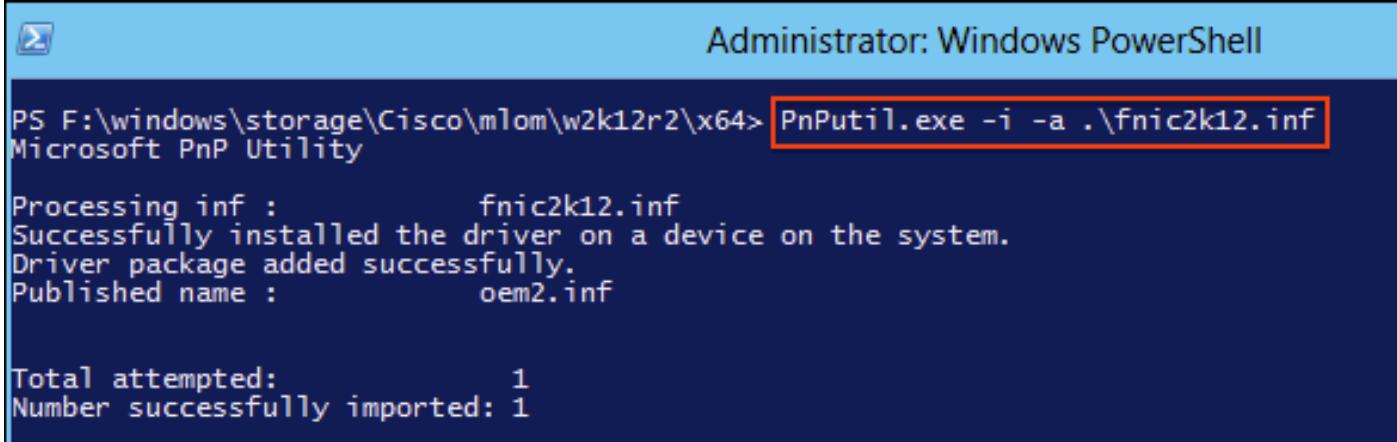

#### Comandos CLI útiles de Windows

Comando Descripción pnputil.exe - e Enumere todos los drivers instalados de las de otras compañías pnputil.exe - un name> <INF Instale el driver pnputil.exe - name> d <INF Driver de la cancelación pnputil.exe - f - name> d <INF Driver de la cancelación de la fuerza

## Redhat y SuSE Linux

Esta sección describe cómo instalar un driver en los sistemas de Redhat y de SuSE Linux.

#### Versiones y versión de OS del driver actual del control

Aquí está una lista de comandos usados para marcar la versión y la versión de OS del driver actual:

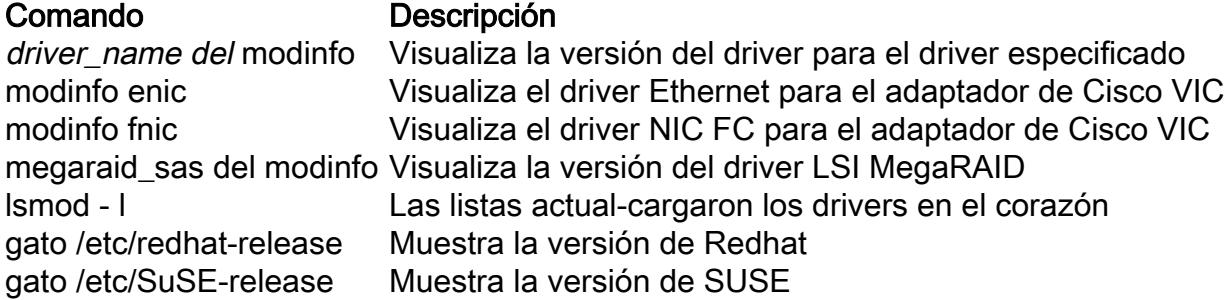

Consejo: Refiera a la tabla de la referencia de nombre del driver situada en el apéndice por ejemplos de otros nombres comunes del driver.

Este ejemplo muestra que una versión del driver ENIC de 2.1.2.41 está instalada en la versión 6.2 de Linux de la empresa de Redhat.

```
[root@localhost ~]# cat /etc/redhat-release
Red Hat Enterprise Linux Server release 6.2 (Santiago)
[root@localhost ~]#
```
Instale el driver Redhat y SuSE Linux están instalados con el (RPM) del administrador del paquete de Redhat. Utilice este comando para instalar el driver:

[root@localhost tmp]# [root@localhost tmp]# rpm -ihv kmod-enic-2.1.1.41-rhel6u2.el6.x86\_64.rpm Preparing... 1:kmod-enic [root@localhost tmp]#

Consejo: Cuando usted instala los drivers en Linux, asegúrese de que usted revise los archivos Léame asociados al driver. Éstos están situados en el mismo directorio que el archivo de driver. Algunos paquetes del driver RPM tienen dependencias en otros módulos, y requieren la instalación de los paquetes adicionales RPM. Los archivos Léame contienen las instrucciones completas en cómo instalar el archivo de driver.

# Apéndice

### Tabla de la referencia de nombre del driver

Esta tabla muestra los nombres o los prefijos del driver para los drivers comunes.

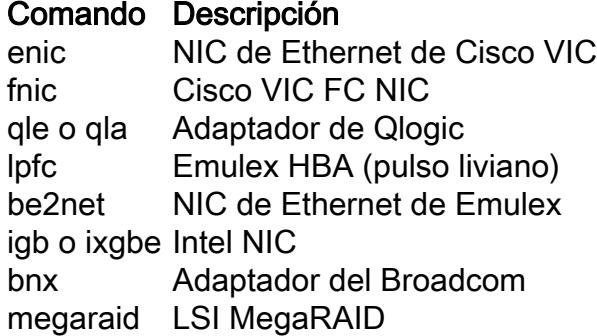

## Información Relacionada

- <u>VMware KB: Determinando la red/el firmware y la versión del driver del almacenamiento en</u> ESXi/ESX 4.x y 5.x (1027206)
- VMware KB: Instalando los drivers del async en ESXi 5.x (2005205)
- VMware KB: Instalando los drivers del async en ESXi 4.x (1032936)
- VMware KB: Identificando un dispositivo PCI en ESX/ESXi 4.x o ESXi 5.x y comparándolo con el ácido clorhídrico de VMware (1031534)
- [Soporte Técnico y Documentación Cisco Systems](http://www.cisco.com/cisco/web/support/index.html?referring_site=bodynav)